## **Follow these step-by-step instructions to try this out for yourself.**

## **1) Restore the libraries with the stored procedures**.

- o Download the WOWRPG63 savefile which is saved in the wowrpg63.zip file. http://www.planetjavainc.com/downloads/wowrpg63.zip
- o After downloading unzip. Now, install the savefile on your iSeries. Create new savefiles on the iSeries and transfer the contents of the supplied savefiles into the newly created iSeries savefiles. This is normally done via FTP.
- o The CRTSAVF command is used to create a savefile. The new savefiles should be named WOWRPG63. Make sure and remember the library in which the savefiles were created (eg. CRTSAVF FILE(WOWSAMP60/WOWRPG63)).

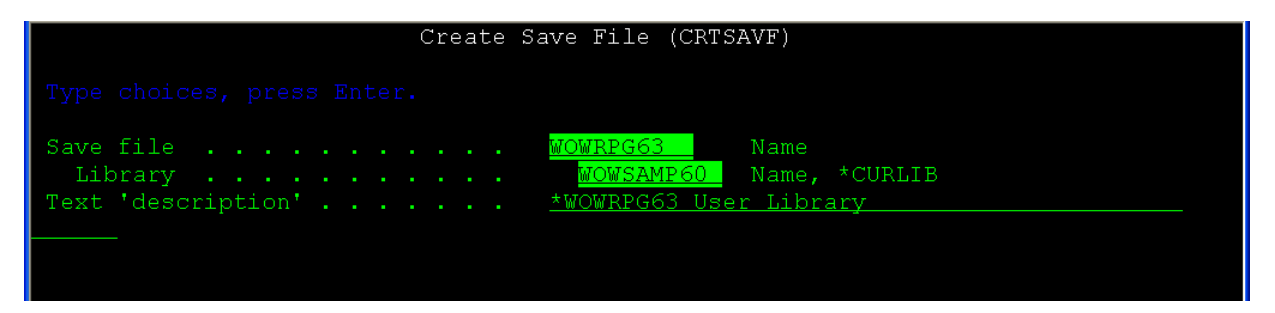

- o From the PC, connect to the iSeries using File Transfer Protocol or FTP. (Ex. From a dos command line: ftp 10.10.10.12 where 10.10.10.12 is the IP address of *your* iSeries). You will need to use your iSeries userid and password to connect. (The complete FTP session is displayed below).
- o Once connected to the iSeries use the ftp "cd" command to change the current iSeries library to the library containing the newly created savefiles. (Ex "cd QGPL").
- o Change the local directory to the location where the savefiles are located. (Ex. "lcd c:\temp") where c:\ is your local hard drive where the save file is located.
- o Change the FTP transfer type to binary by typing "bin"
- o Transfer the supplied savefiles to the iSeries by using the PUT command. (Ex. "put wowrpg63")

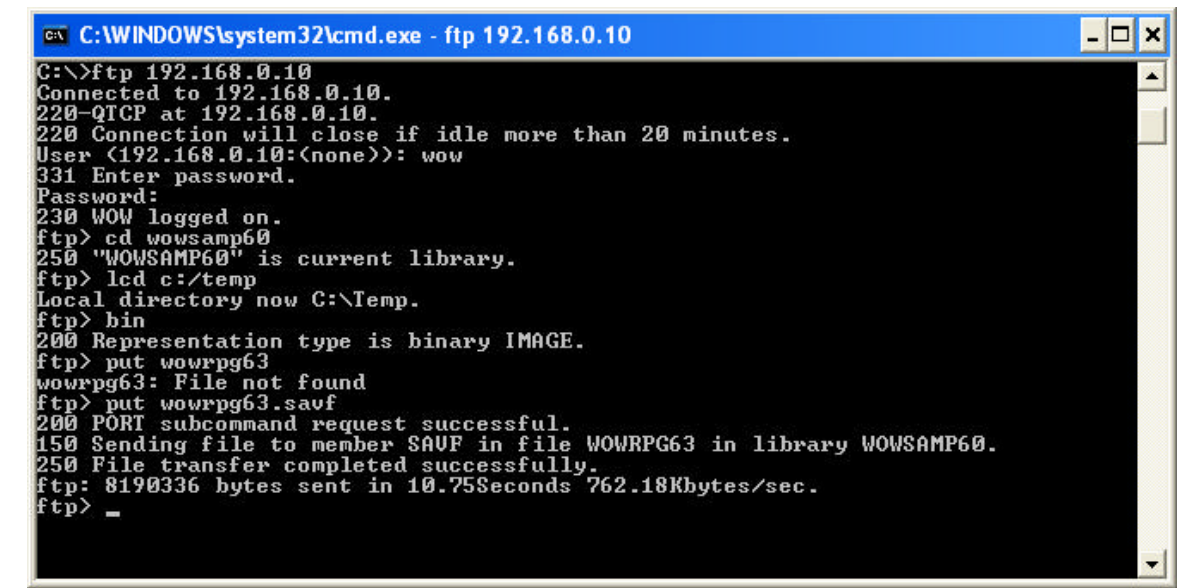

Figure 1 - An example of a FTP session transferring the savefiles to the iSeries

o Back on the iSeries, use the "RSTLIB" command to extract the WOWRPG63 library from the savefile. (Ex. "RSTLIB SAVLIB(WOWRPG63) DEV(\*SAVF) SAVF(WOWSAMP60/WOWRPg63)").

| Restore Library (RSTLIB)                                                      |                                                      |
|-------------------------------------------------------------------------------|------------------------------------------------------|
| Type choices, press Enter.                                                    |                                                      |
| Saved library > WOWRPG63<br>Device $>$ <u>*SAVF ____</u><br>+ for more values | Name, *NONSYS, *ALLUSR, *IBM<br>Name, *SAVF, *MEDDFN |
| Save file WOWRPG63 Name<br>Library WOWSAMP60 Name, *LIBL, *CURLIB             |                                                      |

Figure 2 - Restoring the library on the iSeries

o By restoring this library, this process should also restore the procedure needed for the sample operation. For reference only, here is the SQL statement used to create the procedure:

```
CREATE PROCEDURE WOWRPG63.CUSTPROC ( 
IN STATE CHAR(2) )
LANGUAGE RPG
READS SQL DATA 
EXTERNAL NAME 'WOWRPG63/CUSTDATA' 
PARAMETER STYLE GENERAL;
```
**2) Bring up the WOW builder using the info below.** The domain portion of the link (localhost:8080) may be set up differently on your server:

URL: HYPERLINK http://localhost:8080/wow63/wow?\_pj\_lib=wowrpg63 http://localhost:8080/wow63/wow? pj\_lib=wowrpg63 Notice that the URL instructs WOW to use library WOWRPG63 for the user metadata library.

Login ID: wow@planetj.com Login password: wow

**3) After signing on, click on View Connections or Setup Connections.** Edit connection RPGCONN and change the connection attributes (user ID, password, IP address for the iSeries) to match your metadata system.

**4). Click on Setup applications**. Place a checkmark on the RPG Sample application and click on Setup Operation(s).

**5) You'll now see the 2 sample operations**. The first operation returns a set of rows (records), the second operation returns a single value as a row with 1 field. The WOW Builders guide, chapter 14 (Stored Procedures) describes in detail how to define those types of operations.

## **6) Select the Run option to run the 2 sample operations.**

## **7) The source for the RPG program is contained in WOWRPG63/QRPGSRC.**

**NOTE**: The procedure calls demonstrated thus far involve returning values via a results set. Procedure calls that are defined with output parameters currently require a customized java class file. The output parameters are normally used to populate certain fields during an operation or used to provide a return code from the program call. This is described in more detail in the WOW Programmers Guide Section 10.6 (Row Subclassing).